## eLearning

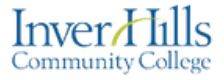

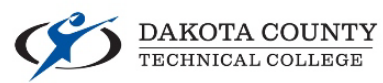

## Semester Startup Checklist for Faculty Teaching Online

Request multiple sections of a course be combined into a single section: [Create a JIRA ticket](https://prompt.dctc.edu/prompt/secure/CreateIssue.jspa?pid=10000)

Copy course content in D2L from a previous or existing course: [Copy Components](https://documentation.brightspace.com/EN/le/course_administration/instructor/copy_course_components.htm?Highlight=Copy%20Courses)

Update or add due dates, availability, and content in the following areas as necessary:

**[Assignments](https://documentation.brightspace.com/EN/le/assignments/instructor/setting_dates_submission_folder.htm?Highlight=assignment)** 

**[Quizzes](https://documentation.brightspace.com/EN/le/quizzes/instructor/add_restrictions.htm?Highlight=%20Quiz%20dates)** 

**[Discussions](https://documentation.brightspace.com/EN/le/discussions/instructor/about_locking_discussion_forums_topics.htm?Highlight=Set%20Discussion%20dates)** 

**[Content](https://documentation.brightspace.com/EN/le/content/instructor/add_availability_due_dates.htm?Highlight=Content%20dates)** 

**[Calendar](https://documentation.brightspace.com/EN/le/calendar/instructor/create_events.htm?Highlight=Calendar%20dates)** 

Note: You can also use the Manage dates under "Course Admin" to adjust the dates of items in your course: [How to use Manage Dates](https://documentation.brightspace.com/EN/le/manage_dates/instructor/offset_dates.htm?Highlight=Manage%20Dates)

Add or edit course content including links to outside resources: [Create Course Content](https://documentation.brightspace.com/EN/le/content/instructor/create_topic.htm?Highlight=add%20Content)

Setup or update the grade book:

[Grade Book Setup](https://documentation.brightspace.com/EN/le/grades/instructor/grading_concepts.htm?tocpath=Get%20started%7CInstructor%20FAQ%7CGrades%7C_____1)

[Topics to Edit Grades](https://documentation.brightspace.com/EN/semester_start/-/instructor/faq_grades.htm?tocpath=Get%20started%7CInstructor%20FAQ%7CGrades%7C_____0)

Verifify the course start and end dates are correct: [Changing Start and End Dates \(DCTC\)](https://www.dctc.edu/DCTC/assets/File/pdf/faculty-resources/Changing-Start-and-End-Dates.pdf) or Changing [Start and End Dates \(IHCC\)](https://www.inverhills.edu/FacultyResources/pdfs/D2LResources/Changing_Start_and_End_Dates.pdf)

Post a new or update existing welcome and getting started message in the Announcement widget: [How to Post an Announcement](https://documentation.brightspace.com/EN/le/announcements/instructor/create_announcements_item.htm?Highlight=Announcments)

Send a welcome email including: syllabus, required materials, technical requirements, and the date the course will become available in D2L: [E-mail Class Participants](https://documentation.brightspace.com/EN/semester_start/-/instructor/email_learners_in_le.htm)

Semester Start up Checklist for faculty using D2L Brightspace Version 2.0 draft 8/07/19 For further assistance: [Create a JIRA ticket](https://prompt.dctc.edu/prompt/secure/CreateIssue.jspa?pid=10000)